# New Zealand ORCID Consortium

# NZ ORCID Consortium newsletter #14

In this issue of the New Zealand ORCID Consortium newsletter:

Announcing the NZ ORCID Hub video

Advisory Committee

ORCID Chief Executive's visit to New Zealand

NZ ORCID Hub – news and use cases

Improved Hub user interface

ORCID's new API 3.0

Marsden Fund 2018 – writing to ORCID records

ORCID consortia workshop – Atlanta, May 2019

NZ ORCID Hub - tips and tricks - macrons and diacritics

Monthly ORCID reports

Connecting Research and Researchers

Member Organization

# Announcing the NZ ORCID Hub Video

We are delighted to share our new video about the NZ ORCID Hub, aimed at consortium member organisations, or those who are considering membership.

Here it is: https://vimeo.com/345828809

It's also on <u>this page</u> of our website. Please share with anyone you think would benefit from watching it.

Our sincere thanks to Matt Plummer, from Victoria University of Wellington – Te Whare Wānanga o te Ūpoko o te ika a Māui, and Pippa McKelvie-Sebileau, from Eastern Institute of Technology – Te Aho a Māui, for taking part.

### Advisory Committee

The next NZ ORCID Advisory Committee meeting will be held on the 2<sup>nd</sup> of October. Each of the New Zealand research sectors that are part of the consortium has a representative on the committee. If you are not sure who represents your organisation on the advisory committee, a list of committee members is on <u>this page</u>.

### ORCID Chief Executive's visit to New Zealand

At the beginning of May we welcomed ORCID's chief executive, Dr Laure Haak, and Asia Pacific Community Engagement lead, Brian Minihan, to Wellington. This was a good opportunity for both parties to discuss ORCID in New Zealand, and ORCID's plans for the future. We set up visits for Laure and Brian with:

- Andrew Cleland, CE of Royal Society Te Apārangi, and Marie Bradley, chair of the NZ ORCID consortium advisory committee
- Alex Semprini and Nick Shortt, of MRINZ
- A large contingent from MBIE
- CRI representatives Matthew Laurenson and Michele Napier from Plant and Food Reasearch and Richard Waldin from Scion

Because of the limited timeframe we were unable to arrange for Laure and Brian to talk to a suitably based New Zealand expert about data sovereignty in ORCID, particularly from a Māori research perspective. However, a meeting by teleconference is currently being arranged.

### NZ ORCID Hub – news and use cases

We have been pleased to see a recent increase in Hub use:

- GNS and EIT have successfully onboarded to the production Hub and have begun writing affiliation information to their researchers' ORCID records
- BRANZ has been writing employment affiliations for staff
- Otago Polytechnic is our first member to use the Hub for writing 'works' to ORCID records
- University of Canterbury is testing the Hub's own API in order to automate their internal processes for keeping information in ORCID records up to date, alleviating the burden of manually uploading new files to the Hub each month.

We are excited to see the Hub's API being tested in a real situation and encourage all of our member organisations to use as many of the Hub's functions as possible before development time runs out; it would be great to get feedback from users to help iron out any issue we are unaware of.

## Improved Hub user interface

The Hub's developers have improved the user interface. You can now see everything that has been written to a person's record on one page by selecting from each item on the new horizontal menu bar:

| Affiliations -   | Fundings                                                | Peer Reviews | Works    |                     | Urls       | Other Name: | s Keywords        | Addresses       | External IDs |  |
|------------------|---------------------------------------------------------|--------------|----------|---------------------|------------|-------------|-------------------|-----------------|--------------|--|
| Affiliation Type |                                                         |              |          |                     | Employment |             |                   |                 |              |  |
| ORCID ID         |                                                         |              |          | 0000-0002-2569-7604 |            |             |                   |                 |              |  |
| First Name       |                                                         |              |          | Jill                |            |             |                   |                 |              |  |
| Last Name        |                                                         |              |          | Mellanby            |            |             |                   |                 |              |  |
|                  |                                                         |              |          |                     |            |             |                   |                 |              |  |
|                  | Institution/Employer                                    | City         | State/re | egion               | Country    | Department  | Role              |                 | Put-code     |  |
|                  | Royal Society Te Apārang<br>Source: The Test NZ ORCID H | -            | ton None | None                |            | None        | None              | unknown-present | 30365        |  |
|                  | Royal Society Te Apārang<br>Source:                     | ji Welling   | ton None |                     |            | None        | ORCID coordinator | 2017-present    | 29635        |  |

### ORCID's new API 3.0

On 16<sup>th</sup> of May ORCID released API 3.0 and our Hub developers have been working to ensure that the Hub can capture the new affiliation information that ORCID offers. The new sections are:

- Qualifications
- Membership and Service
- Invited Positions and Distinctions

If your organisation would like to write information encompassed by these new sections to the ORCID records of your researchers you can upload a file to the Hub in the same manner as you use currently to write employment/education information. An updated Hub user guide to writing these affiliations is currently being written, along with a new user guide for writing 'works' to ORCID records.

## Marsden Fund 2018 – writing to ORCID records

We will shortly be writing to the ORCID records of the successful 2018 recipients of Marsden Funds.

Our communications plan is to:

- 1. Write to research offices, ORCID main contacts, and any advisory committee members at recipients' organisations of our intention to use the Hub to write to their researchers' ORCID records.
- 2. Write to successful recipients to let them know that we intend to use the Hub to ask permission to write to their ORCID records and, if that permission is granted, to act on it.
- 3. Send an email from the Hub two weeks after the initial email to researchers. Any researcher who does not already have an ORCID iD can set one up by clicking on the hyperlink in the Hub email and, from there, give permission and have that permission acted upon to have their success written to the 'funding' section of their ORCID record.

### ORCID Consortia Workshop Atlanta, May 2019

Jill Mellanby recently attended ORCID's second consortium workshop in Atlanta. This provided an opportunity to connect, in person, with other ORCID consortia lead organisations. In addition to presenting a poster that described our community of practice and ORCID integrations Jill gave a lightning talk on the New Zealand ORCID Hub, outlining the rationale for its design and explaining how our members are using it. The workshop included presentations on ORCID from a researcher's and publisher's point of view and provided valuable insight into other organisations' perspectives. There were also some hands-on activities on website usability, and communication and outreach, as well as time to talk with ORCID Board members and hear about ORCID's roadmap for the future.

### NZ ORCID Hub - tips and tricks - macrons and diacritics

If you are composing a csv or tsv file using Excel to upload to the Hub you might have noticed that macrons or other diacritical marks are not displaying correctly in users' ORCID records. To ensure correct display you should save your file as Unicode text (from the 'save-as' drop down menu), then manually change the file ending from a .txt file to a .tsv file. Uploading this .tsv file to the Hub will ensure that any your macrons or other marks will appear correctly in your users' ORCID records.

### Monthly ORCID reports

All nominated 'main contacts' for consortium members, as well as those nominated by main contacts, should be receiving ORCID's monthly newsletter. Please <u>contact us</u> if you expect to, but are not receiving it. This newsletter contains your member data reports that tell you how many ORCID iDs are currently registered with your organisation's email domain and how many people have used your ORCID integration (i.e., the Hub and/or any in-house integration that is active).

We are happy to take suggestions for other newsletter content. If there is something you'd like to read about please let us know.

Our contact address is orcid@royalsociety.org.nz

Previous NZ ORCID consortium newsletters are to be found at the bottom of the '<u>about the consortium</u>' page of our website.

Our mailing address is: Royal Society Te Apārangi PO Box 598 Thorndon, Wellington 6140 New Zealand

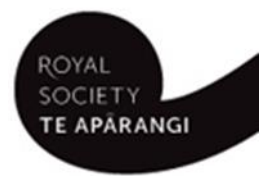

Add us to your address book

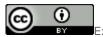

Except for figures & the RSNZ logo, licenced under a CC Attribution 3.0 NZ Licence.